# **Plotting antenna radiation patterns:**

## **polar.m from MATLAB:**

>> help polar

POLAR Polar coordinate plot.

 POLAR(THETA, RHO) makes a plot using polar coordinates of the angle THETA, in radians, versus the radius RHO. POLAR(THETA,RHO,S) uses the linestyle specified in string S. See PLOT for a description of legal linestyles.

See also PLOT, LOGLOG, SEMILOGX, SEMILOGY.

#### **Example: (From MATLAB Command Window)**

 $\ge$  ang1 = 0:1:359;  $\%$  angles in degrees  $\Rightarrow$  rho1 = cos(ang1\*pi/180).\*cos(ang1\*pi/180); % radial values >> polar(ang1\*pi/180,rho1,'r-') % plot (converted angles to radians)

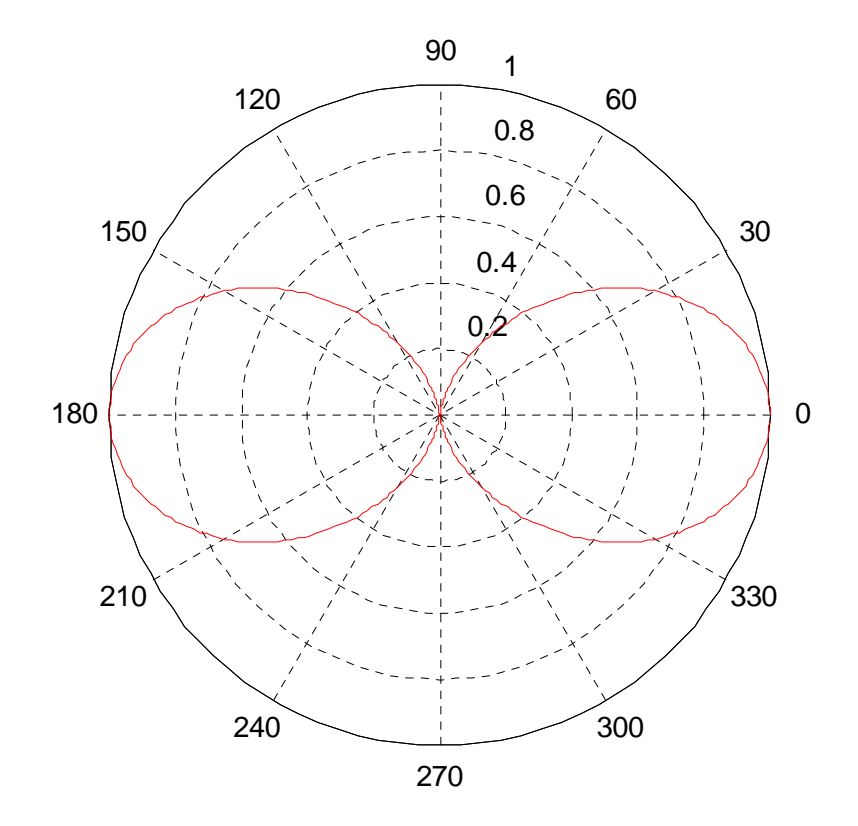

**Notes**: These plots are strictly linear and radial values must be positive.

#### **radpat.m found on course webpage:**

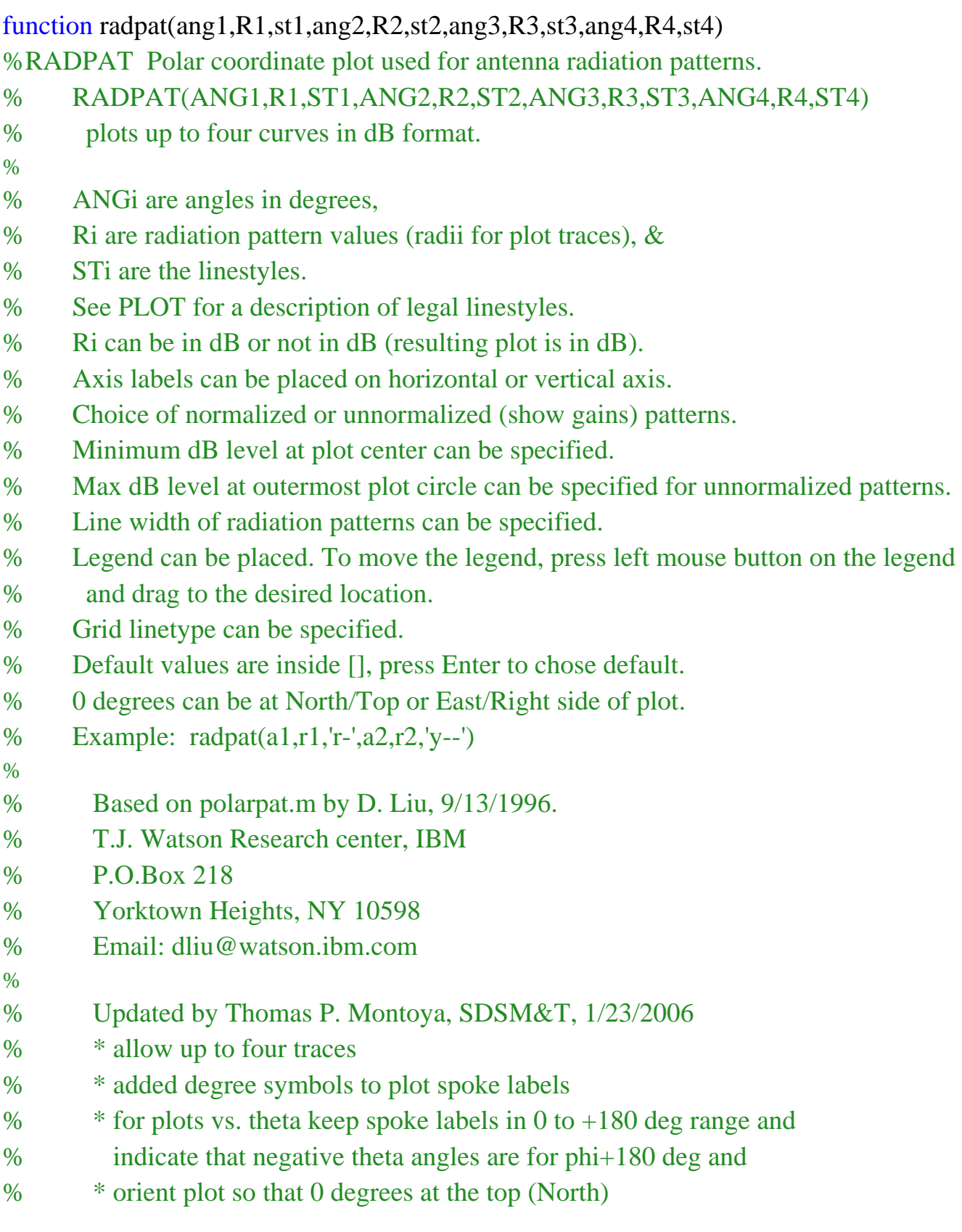

**Note**: The resulting radiation pattern plot is in dB regardless of whether the input variable(s) (e.g., rho1) is originally in dB or not.

### **Example: (From MATLAB Command Window)**

>> ang = 0:1:359; % Define angles in degrees  $\Rightarrow$  rho1 = cos(ang1\*pi/180).\*cos(ang1\*pi/180); % Define radiation patterns  $\Rightarrow$  rho2 = 0.5\*rho1;  $\Rightarrow$  rho3 = 0.5\*rho2;  $\Rightarrow$  rho4 = 0.5\*rho3; >> radpat(ang,rho1,'r-',ang,rho2,'b-',ang,rho3,'y-.',ang,rho4,'k--') Are input values in dB (Y/N)[Y]? n Normalize to the Maximum Gain Value (Y/N)[Y]? y Minimum dB value at plot center [-40]? -20 Are the angles theta values? (Y/N)[Y]? y Labels on Vertical or Horizontal axis (V/H)[V]? v Pattern line width [1.25]: Legend for traces on graph (Y/N)[N]? y Enter label for trace 1: trace 1 Enter label for trace 2: trace 2 Enter label for trace 3: trace 3 Enter label for trace 4: trace 4 Put a box around the legend (Y/N)[Y]? Line type of grid(-, --, -., :)[:]?  $\phi + 180^\circ \leftarrow \theta \rightarrow \phi$  trace 1

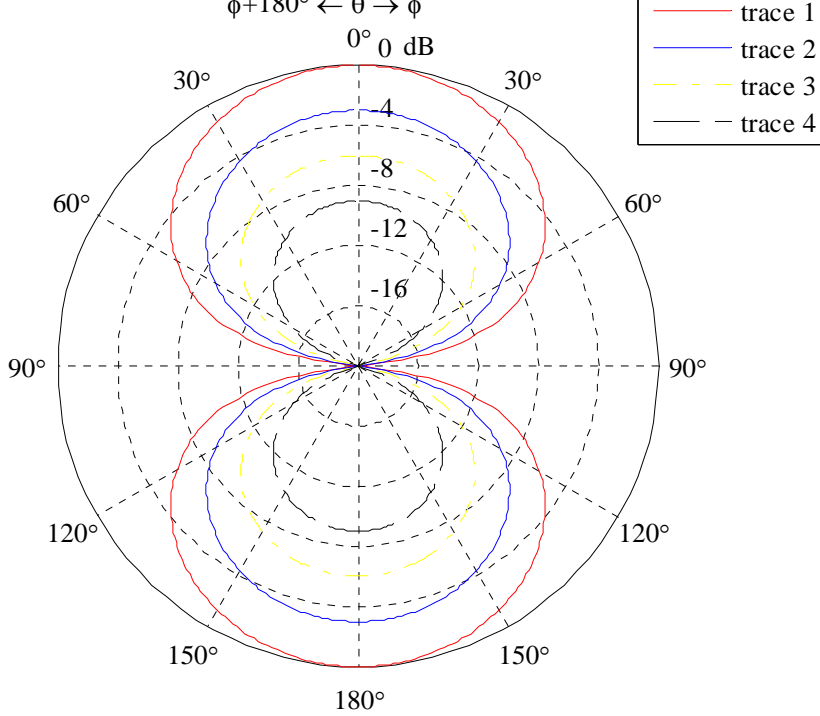

**Notes:** You may need to move labels around on the MATLAB figure window using the mouse (click arrow icon, then left click and drag with mouse).

#### **polarpat.m found on internet & course webpage:**

function polarpat(ang1,rho1,st1,ang2,rho2,st2,ang3,rho3,st3) % POLARPAT Polar coordinate plot used for antenna radiation patterns. % POLARPAT(ANG1,RHO1,ST1,ANG2,RHO2,ST2,ANG3,RHO3,ST3) plots up to % three curves. ANGi is angles in degress, RHOi is radius, and % STi is linestyle. % RHOi can be in dB or not in dB. % Axis labels can be placed horzontally or vertically. % Choice of normalized or unnormalized (showing gains) patterns. % Minimum level at the polar center can be specified. % Maximum level at the polar outmost circle can be specified for % unnormalized patterns. % Line width of radiation patternns can be specified. % Legend can be placed. To move the legend, press the left mouse % button on the legend and drag to the desired location. % Grid linetypes can be specified. % Default value is inside [], press Enter to chose default. % See PLOT for a description of legal linestyles. % 0 degree can be in the East or North direction. % Example:  $polarpat(a1,r1,'r-'a2,r2,'y--')$ % Written by Duixian Liu, on September 13, 1996. % T.J. Watson Research center % IBM % P.O.Box 218 % Yorktown Heights, NY 10598 % Email: [dliu@watson.ibm.com](mailto:dliu@watson.ibm.com) …

**Note**: The resulting radiation pattern plot is in dB regardless of whether the input variable(s) (e.g., rho1) is originally in  $dB$  or not.

#### **Example: (From MATLAB Command Window)**

>> ang1 = 0:1:359; % define angles in degrees >> rho1 = cos(ang1\*pi/180).\*cos(ang1\*pi/180); >> polarpat(ang1,rho1,'r-') Are input values in dB (Y/N)[Y]? N Normalize to the Maximum Gain Value (Y/N)[Y]? Y The minimum dB value at polar center [-50]? -30 Put axis label Vertically or Horizontally (V/H)[H]? Pattern line width [1.0]: 1 Is 0 degree in the North or East (N/E)[E]? N Line type of  $grid(-, --, -, :)[-]$ ? ->>

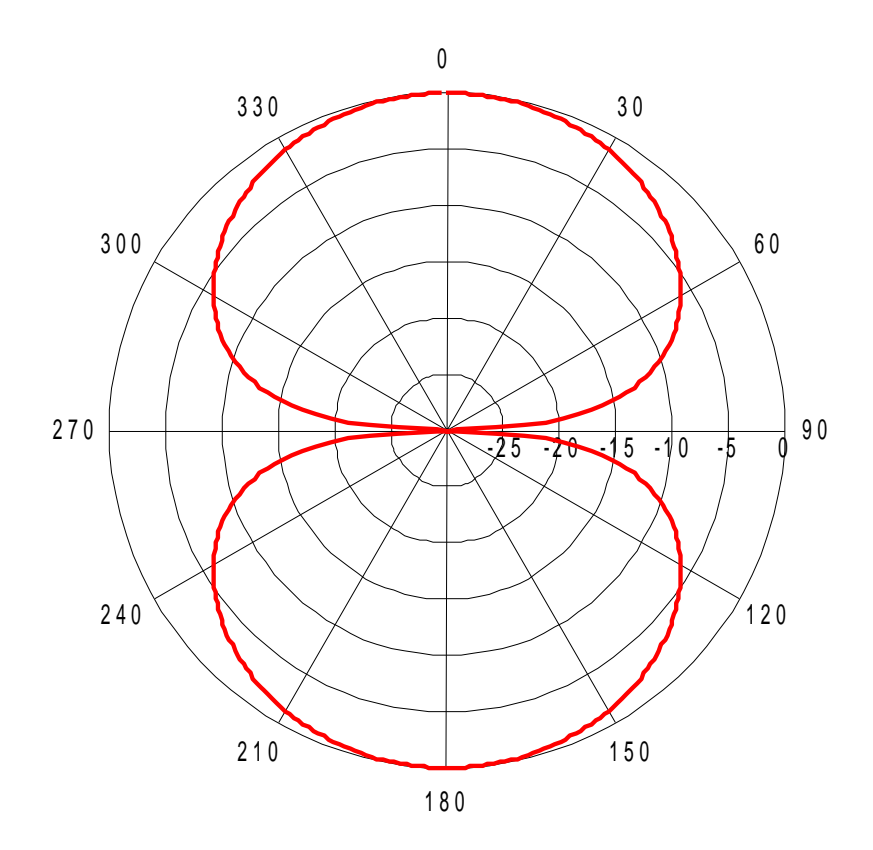

**Notes:** You may need to move labels around on the MatLab figure window using the mouse (click arrow icon, then left click and drag with mouse).